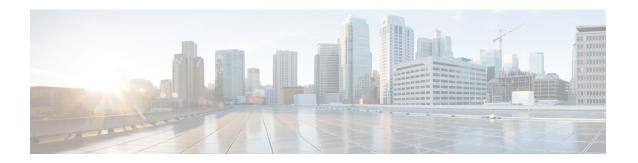

## **Adding Big Data Accounts**

This chapter contains the following sections:

- Adding a Big Data Account, page 1
- Rolling Back a Cluster for a Big Data Account, page 2
- Access to Hadoop Managers from Cisco UCS Director Express for Big Data, page 3

### **Adding a Big Data Account**

If you would like to manage your cluster using Cisco UCS Director Express for Big Data, you must add a Big Data account.

- Step 1 On the menu bar, choose Solutions > Big Data Accounts.
- Step 2 Click Add.
- **Step 3** In the **Add Account** dialog box, complete the following fields:

| Name                        | Description                                                                                                    |
|-----------------------------|----------------------------------------------------------------------------------------------------|
| Pod drop-down list          | The pod to which the account is to be added.                                                                                                    |
| Account Name field          | The account name.                                                                                                    |
| Account Type drop-down list | The type of Hadoop distribution used for the cluster.                                                                                                    |
|                             | Note  • Sourced Account—A Big Data cluster that was initialized and created using Cisco UCS Director Express for Big Data.                                                                                                    |
|                             | <ul> <li>Derived Account—A Big Data cluster that<br/>existed previously or was not created using<br/>Cisco UCS Director Express for Big Data<br/>and is now managed using Cisco UCS<br/>Director Express for Big Data.</li> </ul> |

| Name                          | Description                                                            |
|-------------------------------|------------------------------------------------------------------------|
| Management Console IP field   | The management console IP address.                                     |
| SSH Password field            | The password associated with the SSH user name.                        |
| Confirm Password field        | The password associated with the SSH user name.                        |
| Hadoop Manager Password field | The password associated with the Hadoop Manager for that account type. |

#### Step 4 Click Submit.

#### **Step 5** For the following actions, select a Big Data account.

| Name                  | Description                                                                                               |
|-----------------------|----------------------------------------------------------------------------------------------------|
| Edit                  | Allows you to edit a Big Data account.                                                                    |
| Delete                | Deletes a Big Data account.                                                                               |
| Rollback Cluster      | Allows you to roll back a cluster and make all the nodes in the cluster available for a Baremetal server. |
| Launch Hadoop Manager | Allows you to launch the Hadoop manager from Cisco<br>UCS Director Express for Big Data                   |
| Host Mappings         | Lists DNS entries of all the hosts in the Hadoop cluster.                                                 |
| View Details          | Provides details of a Big Data account.                                                                   |

## **Rolling Back a Cluster for a Big Data Account**

You can roll back a cluster and make all the nodes in the cluster available for a Baremetal server.

- Step 1 On the menu bar, choose Solutions > Big Data Accounts.
- **Step 2** Click the row in the table for the Big Data account for which you want to rollback the cluster.
- Step 3 Click Rollback Cluster.
- **Step 4** In the confirmation box, click **Submit**.

# Access to Hadoop Managers from Cisco UCS Director Express for Big Data

You can access Hadoop Managers for all the Big Data accounts that you create in Cisco UCS Director Express for Big Data. On the menu bar, choose **Solutions** > **Big Data Accounts**, and then the Big Data account. You can launch the Hadoop Manager in the supported browsers by clicking the **Launch Hadoop Manager**.

Access to Hadoop Managers from Cisco UCS Director Express for Big Data